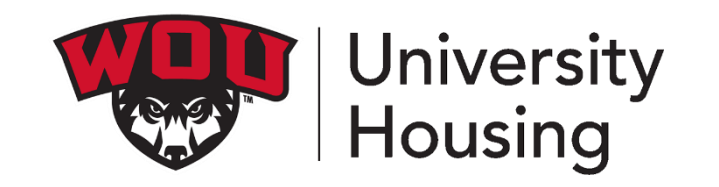

# **How to electronically select your room**

## **1** ACCESS YOUR HOUSING OVERVIEW PAGE

<https://www2.wou.edu/nora/portal.home> - On your Portal look for **University Housing Overview** listed under **My Programs.**

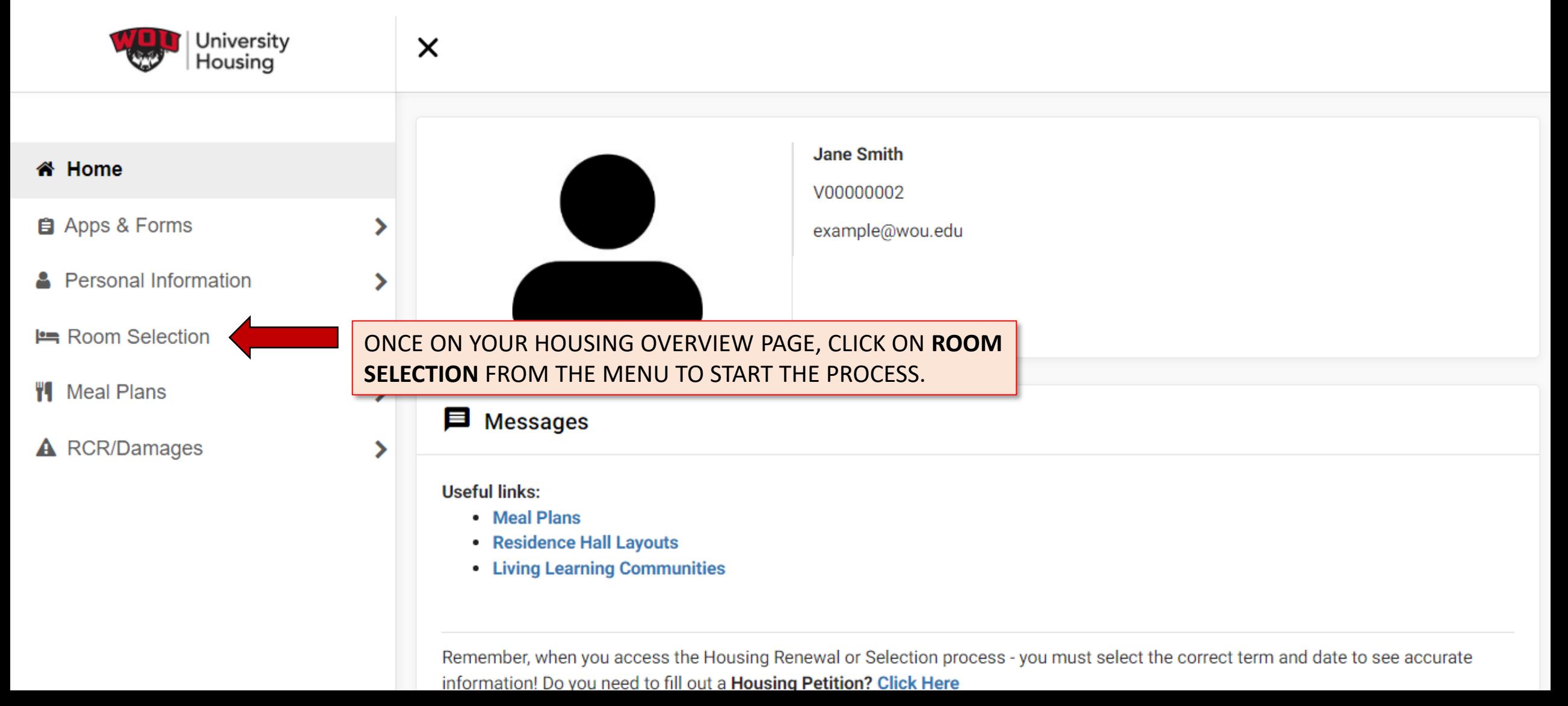

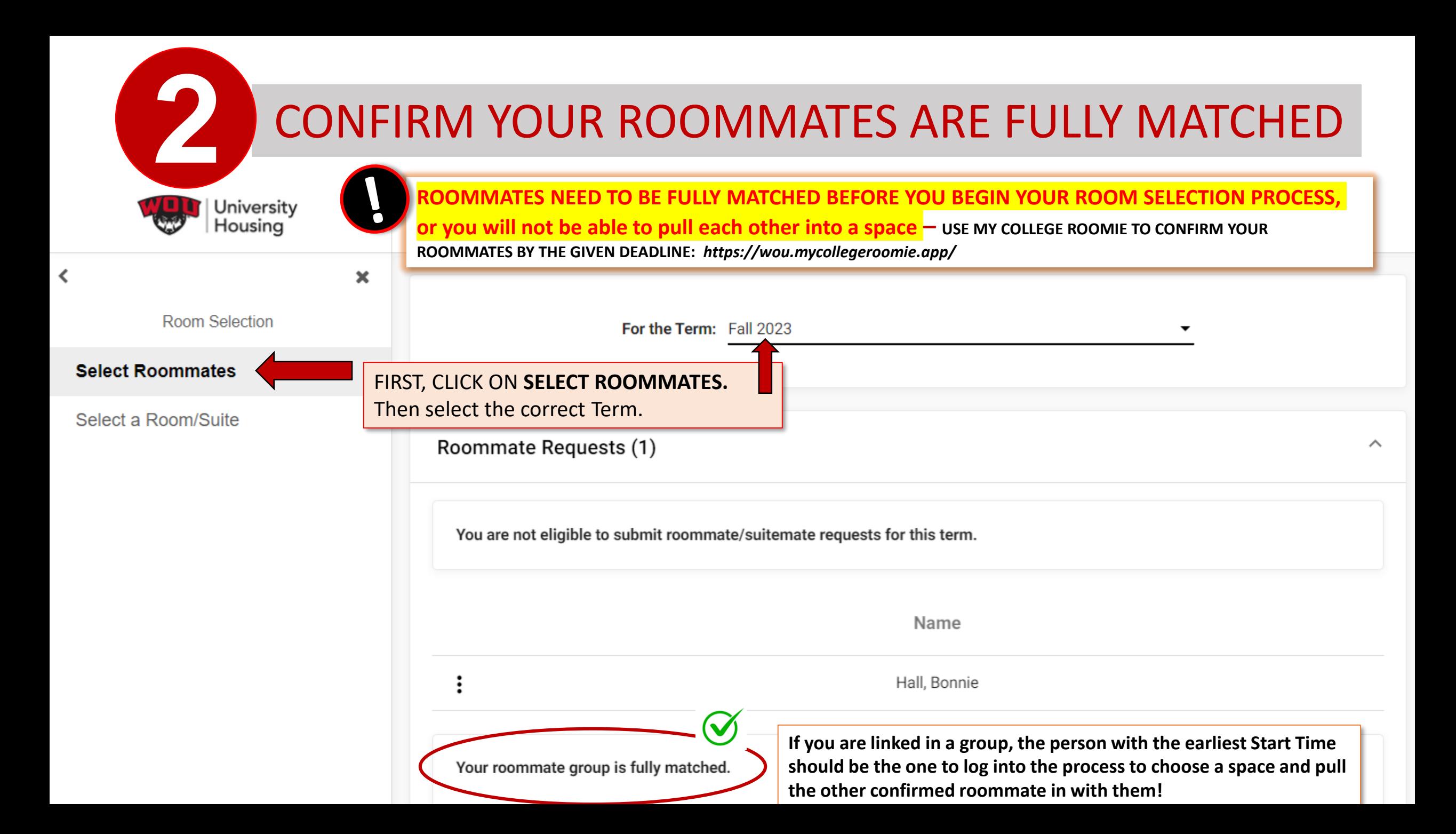

### **3** ELECTRONICALLY SELECT A SPACE

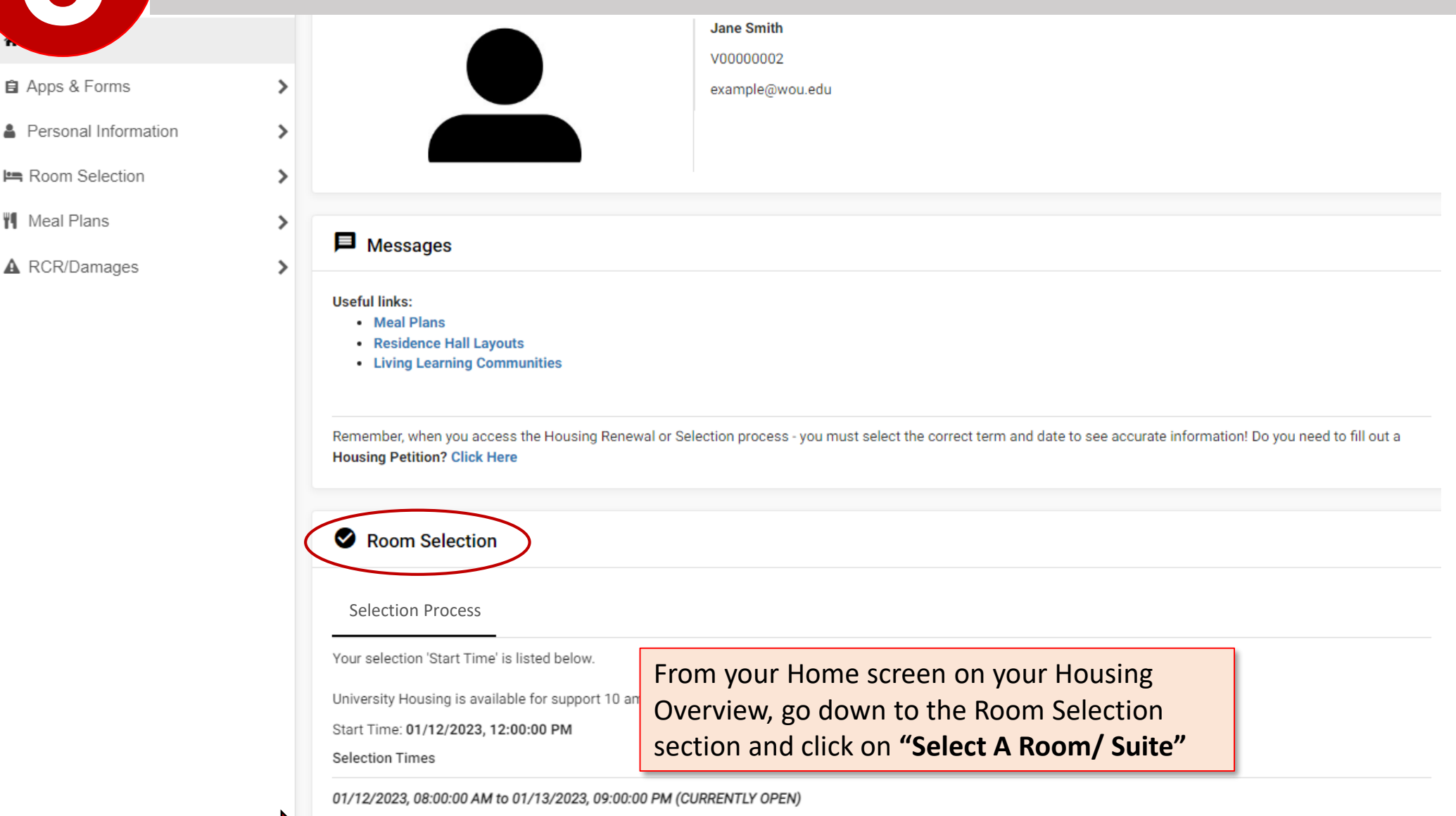

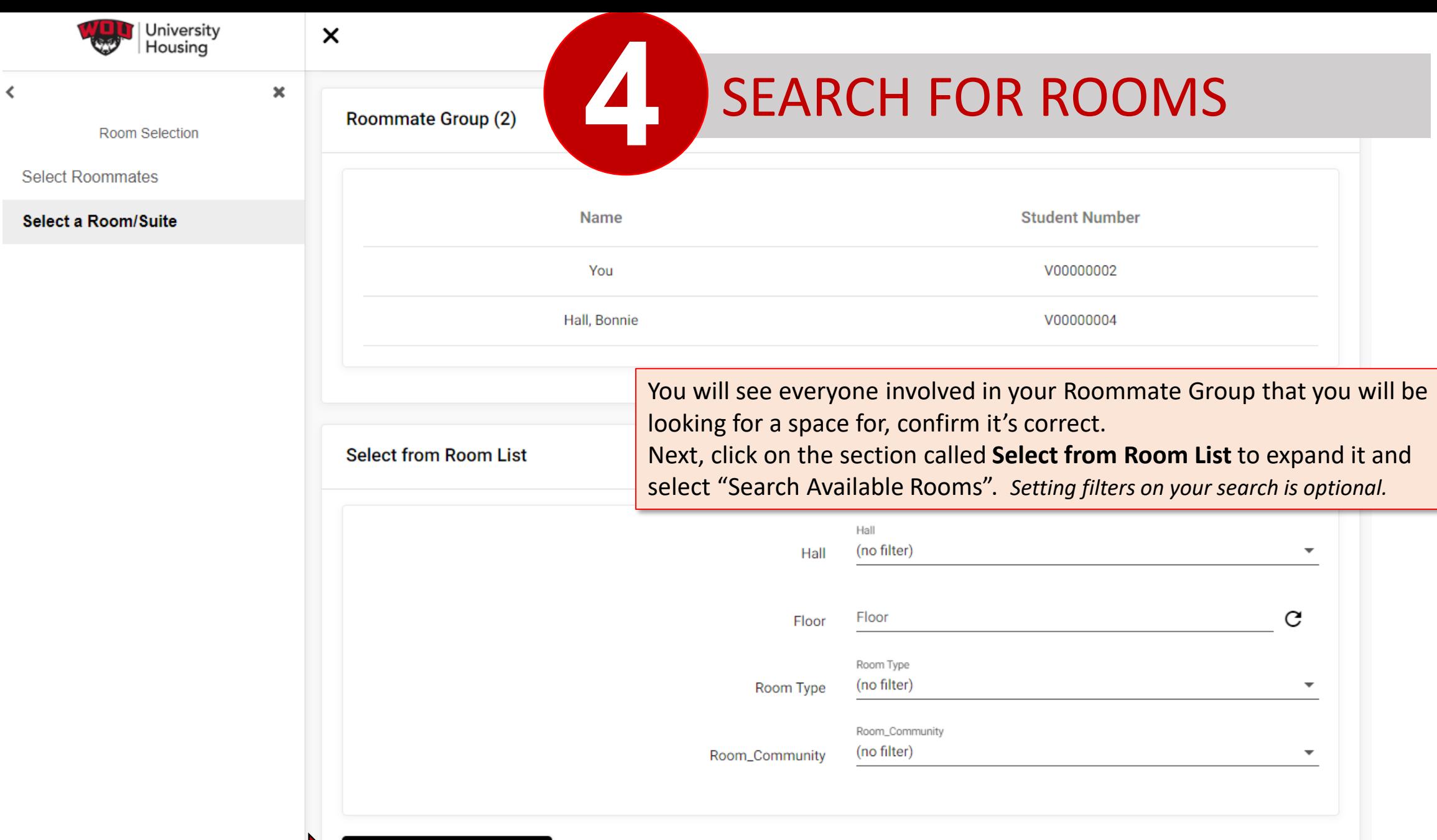

Search Available Rooms

 $\hat{}$ 

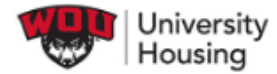

 $\times$ 

 $\pmb{\times}$ 

Room Selection

**Select Roommates** 

 $\left\langle \right\rangle$ 

Select a Room/Suite

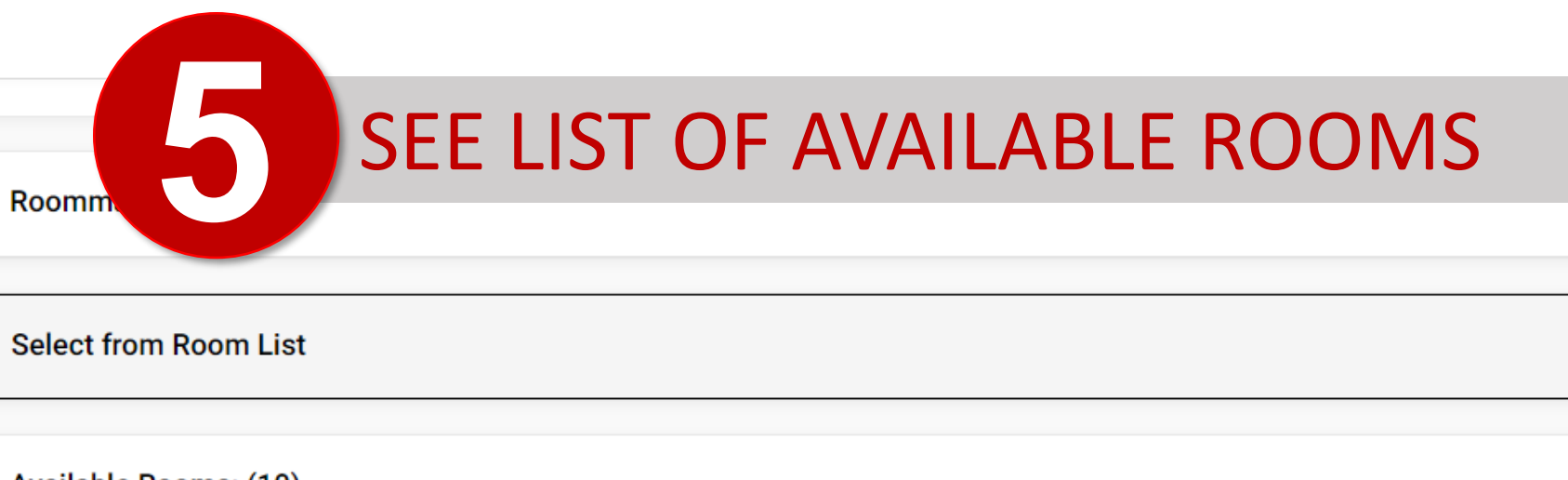

 $\checkmark$ 

 $\checkmark$ 

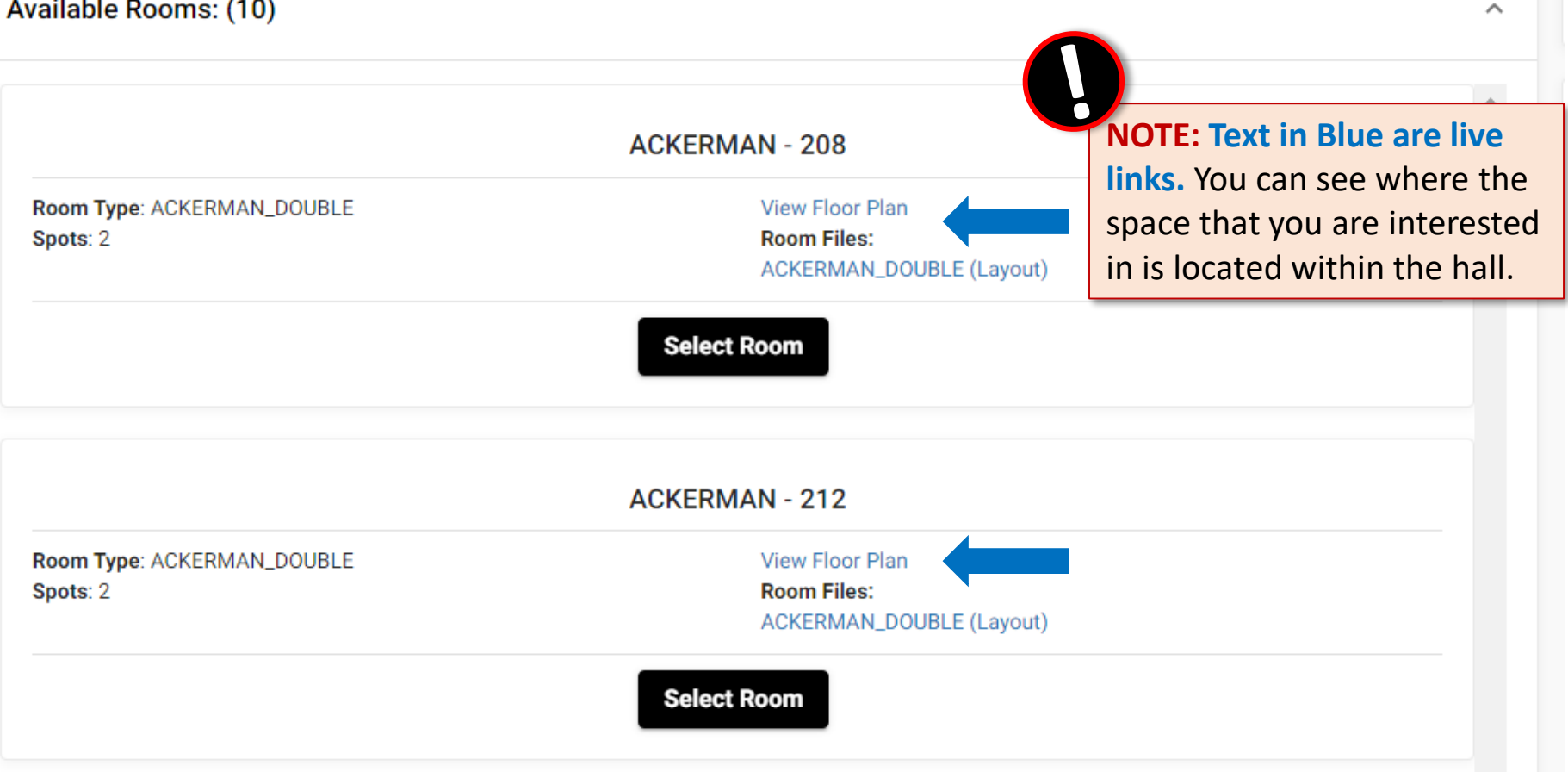

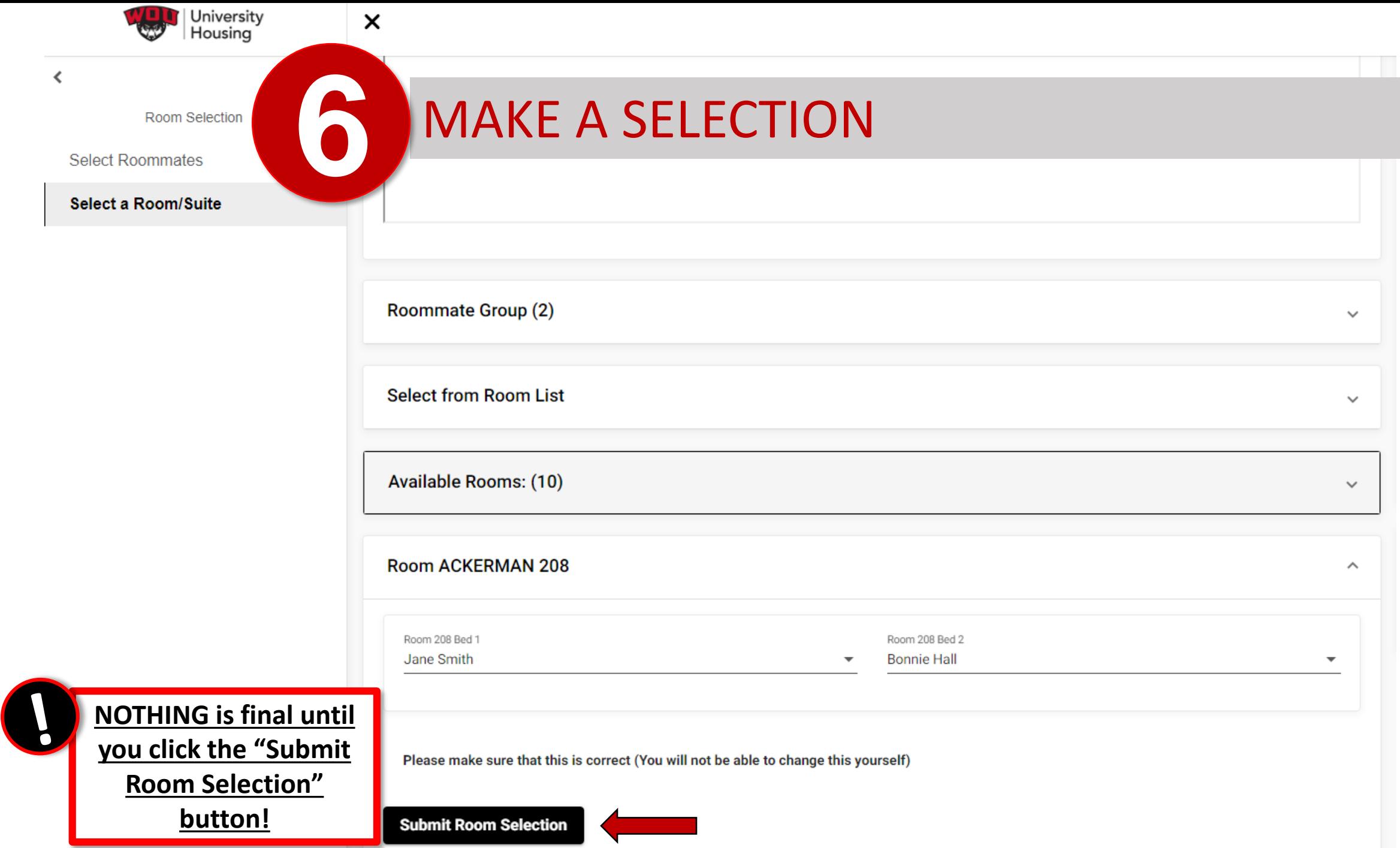

 $\overline{\phantom{a}}$ 

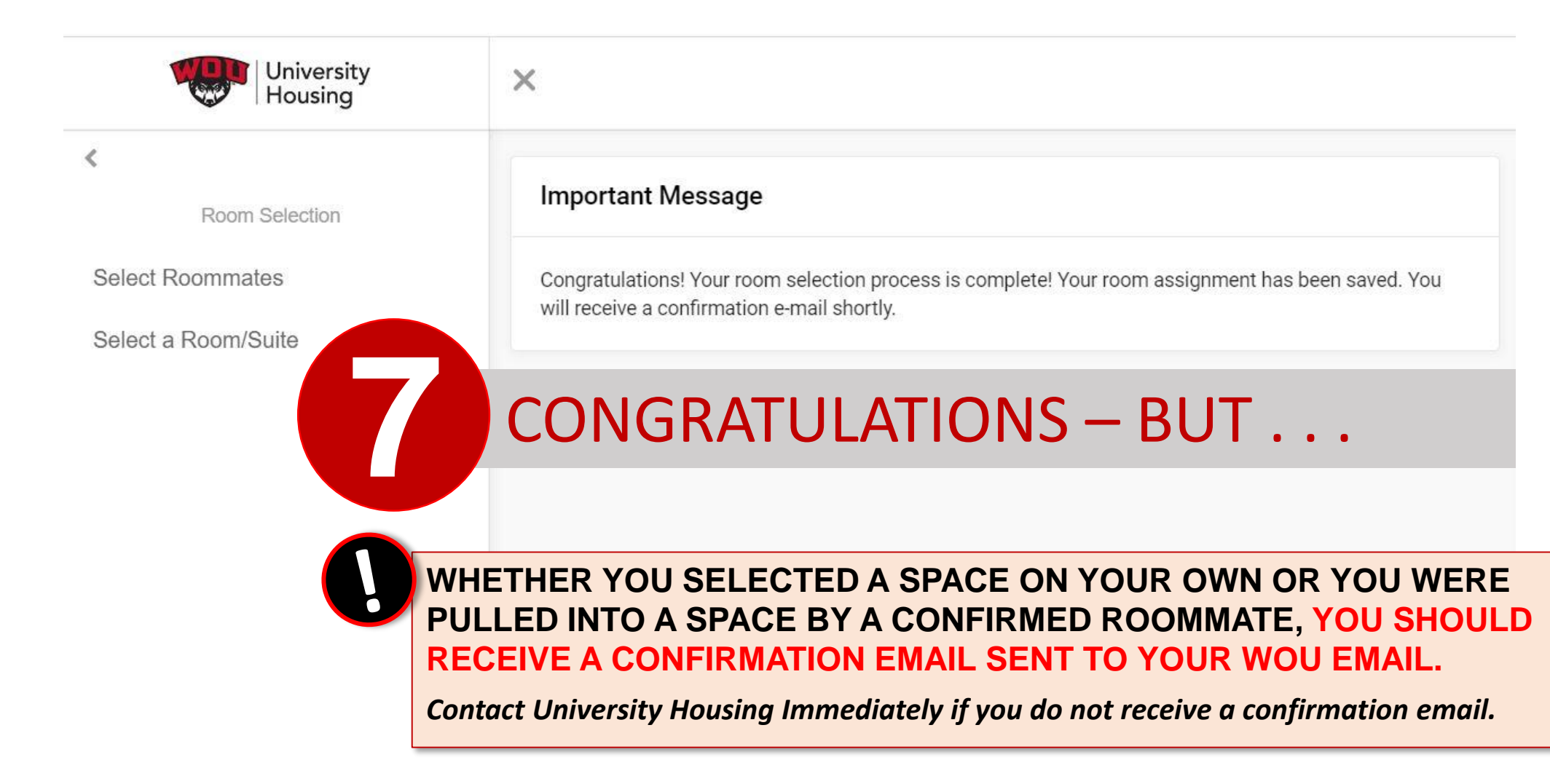

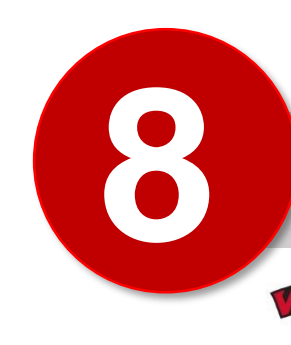

### **8** LOOK FOR THAT FINAL CONFIRMATION EMAIL

University Housing

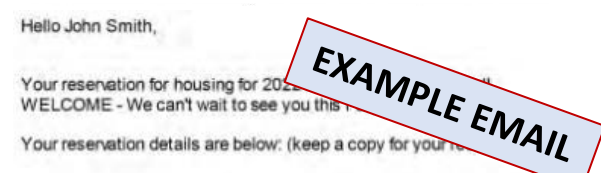

John Smith, as of: 07/26/22 03:20 PM

Hall and Room reserved: Ackerman Hall, Floor 2, Room 219. This is a Double room/apartment.

Your Roommate(s): Ryan Jennings

If you have any questions regarding your reservation please contact our office.

\*\*If you made a mistake or need to change this reservation, please contact the Housing Office immediately, (housing@wou.edu)

### **CANCELLATIONS:**

Contact University Housing immediately if you make a decision to withdraw or transfer out of WOU and need to cancel your housing reservation\*.

\*Cancellation requests received after a Housing Reservation has been processed will result in the cancellation of the \$50 credit to student accounts for Fall 2022.

### NOTE:

In July, registration for classes for Fall Term 2022 will be checked for all residents. Failure to register fo classes (minimum 6 credit hours for graduate students, 8 credit hours for undergraduate students) may result in the cancellation of your reservation.

University Housing may move students to meet the occupancy needs of the program. Every attempt w be made to notify you in the event that adjustments to your placement are needed.

Due to any number of reasons your roommate(s) may change; so please feel free to login to the portal periodically throughout the summer to monitor your roommate situation.

We are so excited to welcome you to campus for Fall Term at WOU! New Term! New School! New You!

The Housing Team

**Check your WOU Email. Contact University Housing Immediately if you do not receive a confirmation email!**